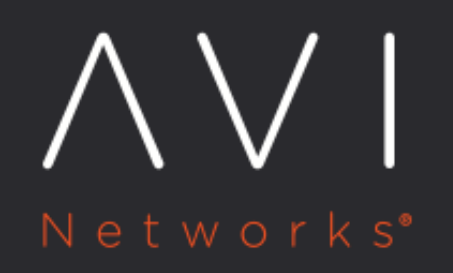

**OpenShift Routes Virtual Service** Configuration

Avi Technical Reference (v18.1)

Copyright © 2020

# **OpenShift Routes Virtual Service Configuration**

[view online](https://avinetworks.com/docs/18.1/openshift-routes-virtual-service-configuration/)

In an OpenShift cloud, OpenShift [route](https://docs.openshift.com/enterprise/3.0/architecture/core_concepts/routes.html) creation triggers creation of north-south or Ingress Avi Vantage virtual service and pool objects. [OpenShift/Kubernetes Service Configuration in Avi Vantage](https://avinetworks.com/docs/18.1//openshiftkubernetes-service-configuration-in-avi/) explains how OpenShift/Kubernetes [services](https://docs.openshift.com/enterprise/3.0/architecture/core_concepts/pods_and_services.html) map to Avi Vantage's virtual service and pool objects. This article explains how OpenShift routes trigger virtual service and pool object creation in Avi Vantage.

# **OpenShift Routes to Avi Vantage Object Mapping**

OpenShift routes can be configured in one of two ways as far as virtual IPs(VIP)are concerned.

- Dedicated virtual IP per route: Each OpenShift route is allocated its own virtual service/pool objects and a virtual IP (VIP). This provides the best performance, availability and isolation, but consumes an IP Address per route.
- Shared virtual service across multiple routes: Each OpenShift route is tied to a pre-created parent shared virtual service and will use the shared virtual service?s virtual IP. This conserves IP addresses, but provides variable performance, no isolation, and shares fate with all sibling routes. A parent shared virtual services is pre-created with HTTP/HTTPS application profiles with listeners on ports 80 and 443 for every Service Engine group configured in the cloud.The parent virtual service's name is of the form parent-vs-SEGroupname-Cloudname.

Starting with release 18.1.3, the cloud configuration override\_service\_ports has been introduced. By default, this knob is disabled. When the knob is not set, virtual service for route will use ports from OpenShift service. When the knob is set, virtual services for Route will use well known ports i.e. 80 for HTTP and 443 for HTTPS.

NB: Support for shared virtual services is available beginning 17.1.9 in the 17.1 release series and 17.2.3 in the 17.2 release series.

The following table maps each type of OpenShift route to Avi Vantage objects.

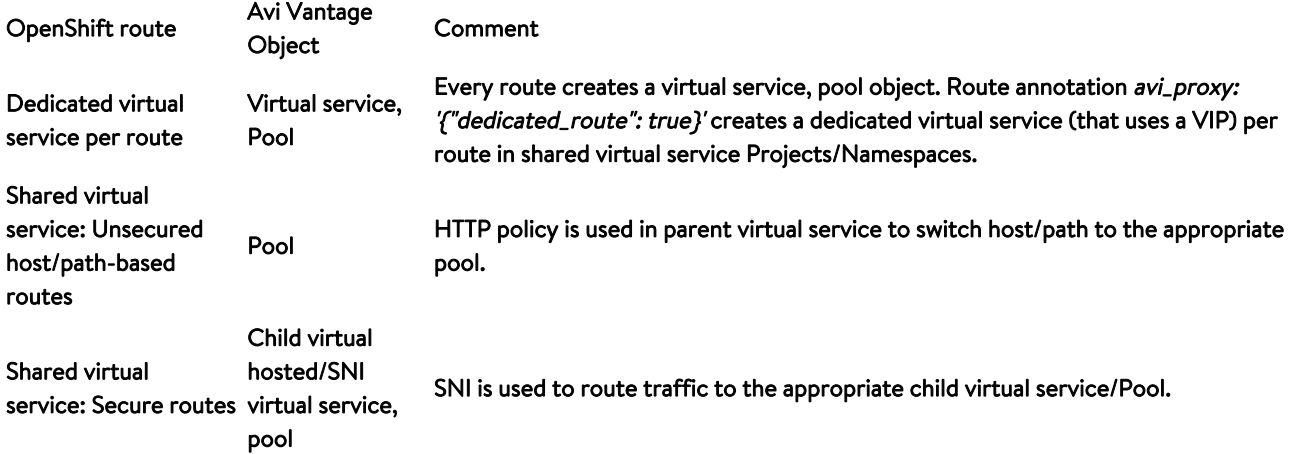

# **Unsupported Features**

The following features are unsupported.

- 1. Passthrough termination with shared VIPs.
- 1. Solution: Use dedicated VIPs instead.
- 2. <u>[RoutePort](https://docs.openshift.com/enterprise/3.2/rest_api/openshift_v1.html#v1-routeport)</u> in <u>RouteSpec</u>
- 1. Solution: Expose a single port in deployment config.
- 3. East-West Load Balancing with Avi Vantage in Kubernetes/OpenShift is not supported

### **Shared Virtual Service Mode Configuration**

- The Field shared\_virtualservice\_namespace configures the cloud to operate in either dedicated or shared VS mode. Enable Use Shared Virtual Service in the UI, if required. Enabling shared\_virtualservice\_namespace uses the shared parent virtual service for all routes in all namespaces by default. Disabling
- shared\_virtualservice\_namespace creates a dedicated virtual service per route in all namespaces by default.
- Changing this mode is disruptive and can be time consuming with a large number of routes; hence, it is recommended that this is configured once at initial cloud configuration time.
- Individual namespaces can be overridden to operate in either shared or dedicated modes using the avi\_virtualservice: shared|dedicated namespace annotation.
	- **If** shared\_virtualservice\_namespace is enabled for the cloud, namespace annotation avi\_virtualservice: dedicated creates dedicated virtual services for all routes in the namespace.
	- **•** On the contrary, if shared\_virtualservice\_namespace is disabled for the cloud, namespace annotation avi\_virtualservice: shared uses the shared virtual service for all routes in the namespace.
- Every route can be overridden to create a dedicated virtual service for itself, even if the cloud or the namespace is operating in the shared mode. Route annotation avi\_proxy: '{"dedicated\_route": true}' creates a dedicated virtual service for that route.

# **Route Configuration Examples**

The following examples assume the following cloud configuration.

- http\_container\_ports is configured with 80, 8080.
- use\_service\_cluster\_ip\_as\_ew\_vip is enabled (kube-proxy is disabled cluster wide).
- default\_service\_as\_east\_west\_service is enabled (default: on).
- A network object is created with an IP address pool for north-south VIPs; a north-south IPAM profile is created and linked to the network object and the cloud is linked to the north-south IPAM profile.
- A network object is created with a IP address pool for east-west VIPs; an east-west IPAM profile is created and linked to the network object and the cloud is linked to the east-west IPAM profile.

## **Sample Deployment and Service**

The following deployment and service are examples for deploying HTTP pods.

Sample deployment configuration in JSON format.

```
 "kind": "DeploymentConfig",
 "apiVersion": "v1",
 "metadata": {
   "name": "avitest"
 },
 "spec": {
   "template": {
     "metadata": {
      "labels": {
         "name": "avitest"
     "spec": {
       "containers": [
           "name": "avitest",
           "image": "avinetworks/server-os",
           "ports": [
                "name": "http",
               "containerPort": 8080,
               "protocol": "TCP"
   },
   "replicas": 2,
   "selector": {
     "name": "avitest"
   }
```
#### Sample service file to create an east-west service in JSON format.

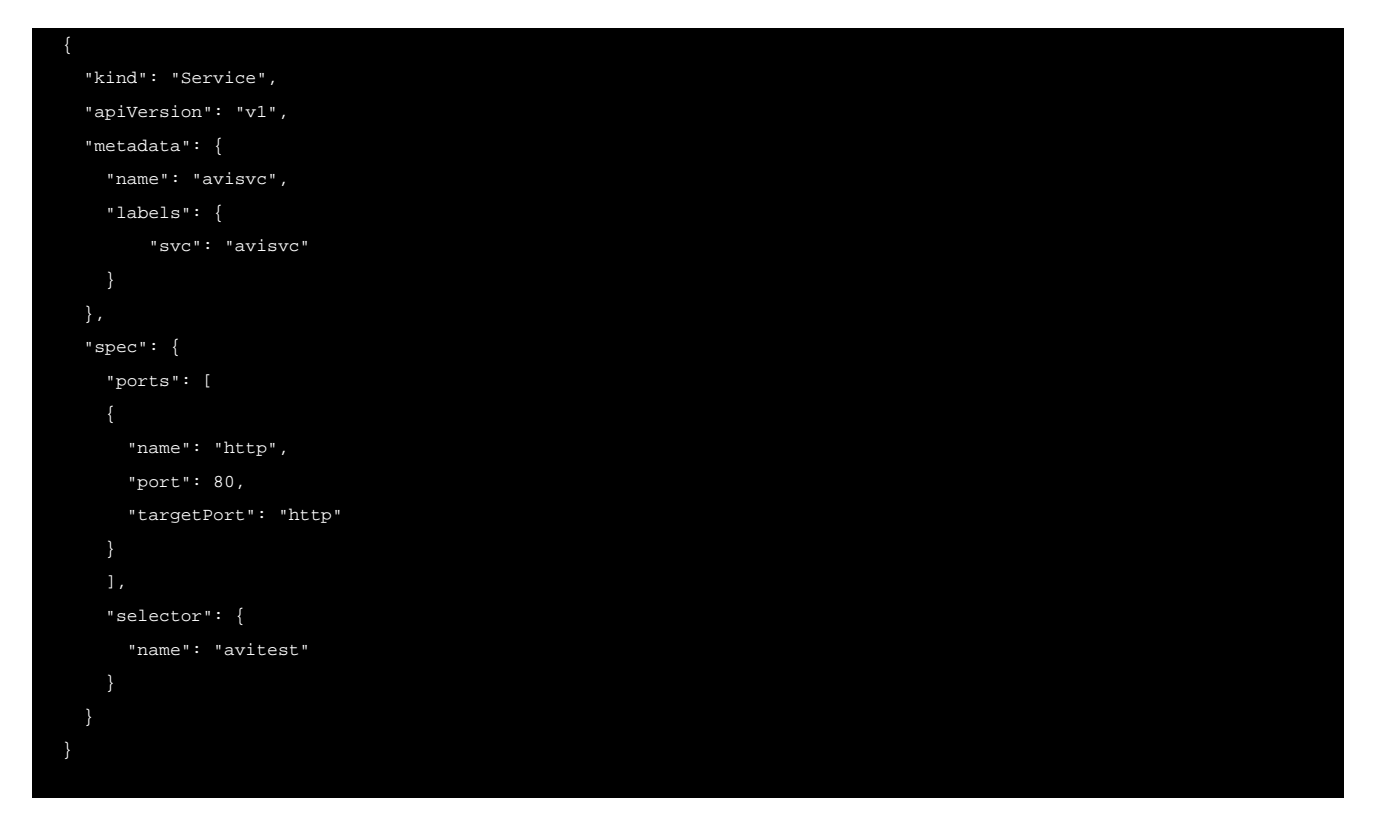

Since default\_service\_as\_east\_west\_service is enabled in the cloud configuration, this service creates an eastwest virtual service.

If HTTPS pods are deployed, container port is usually 443 or 8443 and service port is 443 or 8443.

# **Sample Routes**

## **Dedicated VIP for Unsecured Route**

In this case shared\_virtualservice\_namespace is disabled in the cloud and namespace does not have the avi\_virtualservice: shared annotation.

The following sample route file creates a unsecured route with a dedicated VIP for service avisvc.

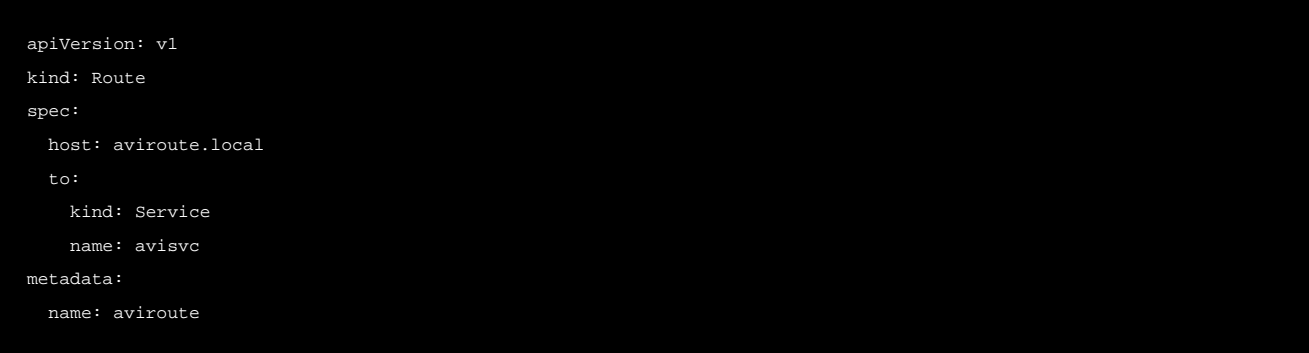

This dedicated virtual service route will create its own virtual service and pool with its dedicated VIP.

#### **Shared VIP for Unsecured Route**

In this case either shared\_virtualservice\_namespace is enabled in the cloud or namespace has the avi\_virtualservice: shared annotation.

The following sample route file creates a unsecured route associated with parent virtual service parent-vs-Default-Group-Default-Cloud for service avisvc.

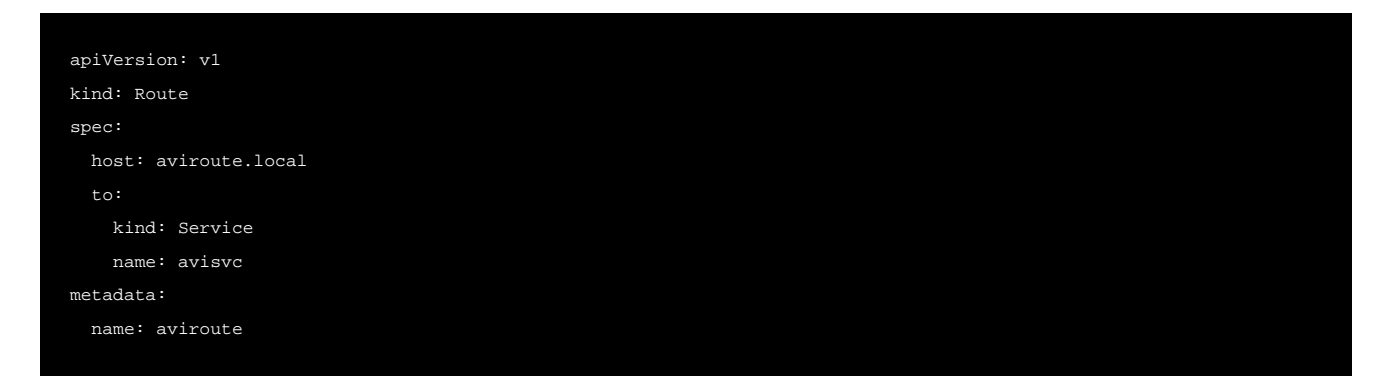

The unsecured application will be created as a pool for the parent virtual service. Pool name will be of the form namespaceroutename-aviroute-pool-port-protocol. For example, route name aviroute1 in namespace default will have a pool name default-aviroute1-aviroute-pool-http-tcp. An HTTP policy will provide host/path switching for the pool.

#### **Dedicated VIP for Secured Route with Edge Termination With Certificate Data**

In this case shared\_virtualservice\_namespace is enabled in the cloud but namespace has the avi\_virtualservice: dedicated annotation.

The avi\_virtualservice: dedicated namespace annotation overrides the shared\_virtualservice\_namespace cloud configuration and creates dedicated virtual services for all routes in the namespace.

Namespace looks as follows.

```
apiVersion: v1
kind: Namespace
metadata:
   annotations:
    avi_virtualservice: dedicated
    openshift.io/description: ""
     openshift.io/display-name: ""
     openshift.io/node-selector: region=infra
     openshift.io/requester: system:admin
     openshift.io/sa.scc.mcs: s0:c8,c7
     openshift.io/sa.scc.supplemental-groups: 1000070000/10000
     openshift.io/sa.scc.uid-range: 1000070000/10000
   creationTimestamp: 2017-08-24T23:25:13Z
   labels:
     project1: foo
   name: project1
```
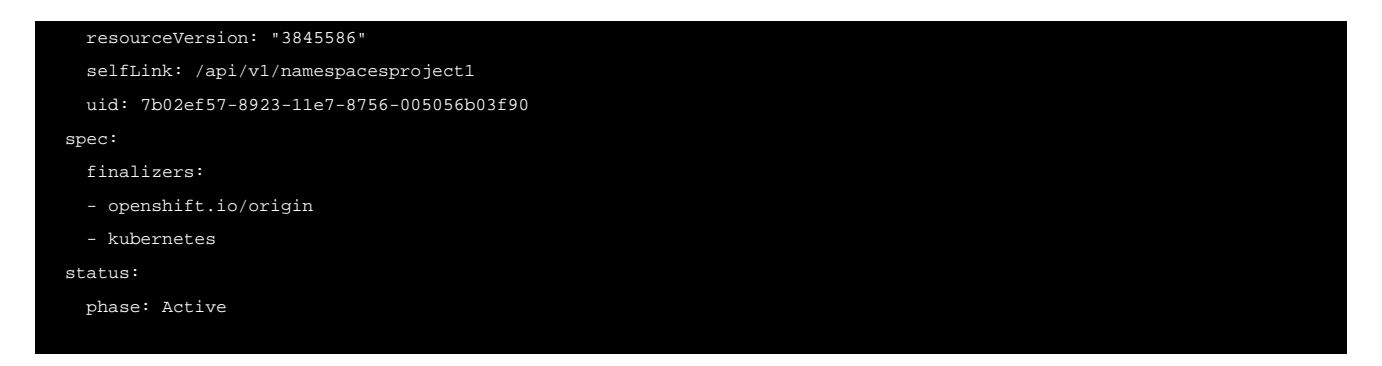

The following sample route file creates a secured route with edge termination with a dedicated VIP for service avisvc.

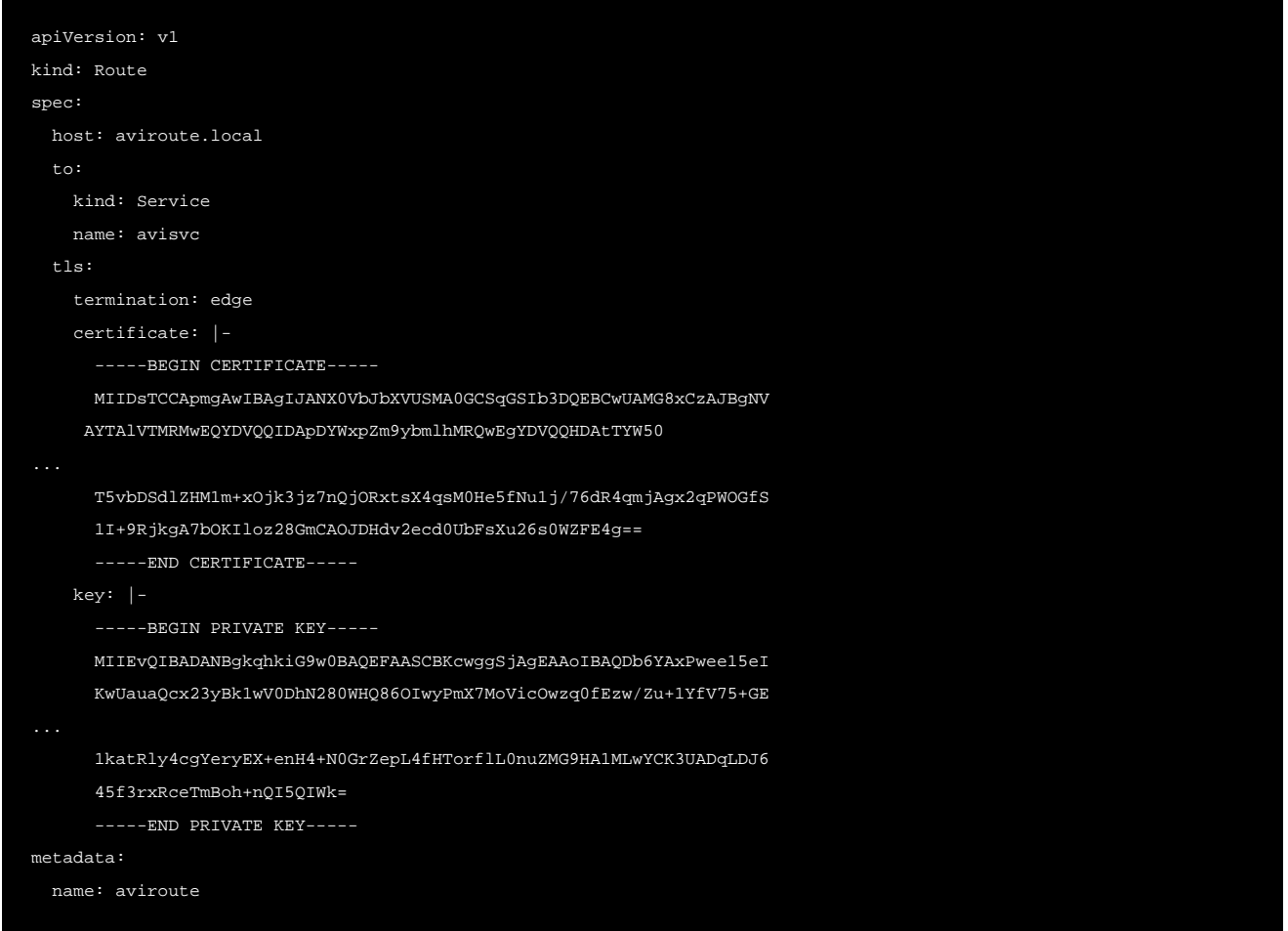

### **Dedicated VIP for Unsecured Route**

In this case shared\_virtualservice\_namespace is enabled in the cloud and namespace does not have the < avi\_virtualservice: dedicated annotation.

All routes in this namespace create shared virtual services, but the following sample route file creates a unsecured route with a dedicated VIP for service avisvc, because the avi\_proxy: '{"dedicated\_route": true}' annotation requests a dedicated virtual service.

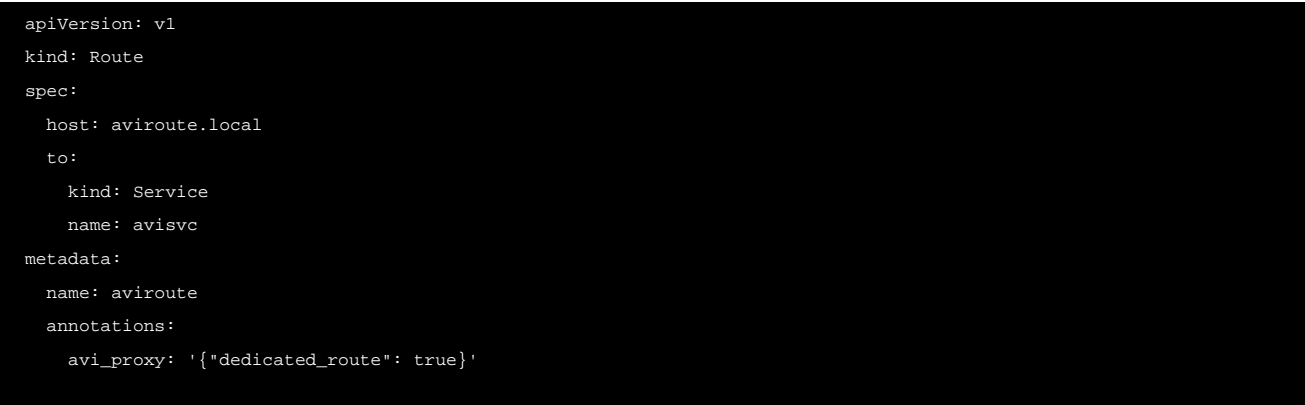

This dedicated virtual service route will create its own virtual service and pool with its dedicated VIP.

#### **Shared VIP for Route With Edge Termination With Certificate Data**

In this case shared\_virtualservice\_namespace is enabled in the cloud and namespace does not have the avi\_virtualservice: dedicated annotation.

The following sample route file creates a secured route with edge termination with VIP assigned for parent virtual service parent-vs-Default-Group-Default-Cloud for service avisvc.

```
apiVersion: v1
kind: Route
spec:
  host: aviroute.local
  to:
    kind: Service
    name: avisvc
  tls:
    termination: edge
    certificate: |-
       -----BEGIN CERTIFICATE-----
      MIIDsTCCApmgAwIBAgIJANX0VbJbXVUSMA0GCSqGSIb3DQEBCwUAMG8xCzAJBgNV
     AYTAlVTMRMwEQYDVQQIDApDYWxpZm9ybmlhMRQwEgYDVQQHDAtTYW50
      T5vbDSdlZHM1m+xOjk3jz7nQjORxtsX4qsM0He5fNu1j/76dR4qmjAgx2qPWOGfS
      1I+9RjkgA7bOKIloz28GmCAOJDHdv2ecd0UbFsXu26s0WZFE4g==
      -----END CERTIFICATE-----
    key: |-
       -----BEGIN PRIVATE KEY-----
      MIIEvQIBADANBgkqhkiG9w0BAQEFAASCBKcwggSjAgEAAoIBAQDb6YAxPwee15eI
      KwUauaQcx23yBk1wV0DhN280WHQ86OIwyPmX7MoVicOwzq0fEzw/Zu+1YfV75+GE
...
       1katRly4cgYeryEX+enH4+N0GrZepL4fHTorflL0nuZMG9HA1MLwYCK3UADqLDJ6
       45f3rxRceTmBoh+nQI5QIWk=
       -----END PRIVATE KEY-----
metadata:
   name: aviroute
```
Secure route with a shared VIP will create a SNI-based child virtual service/pool for parent virtual service parent-vs-Default-Group-Default-Cloud for service avisvc.

## **Dedicated VIP Secured Route With Edge Termination, insecureEdgeTerminationPolicy Allowing HTTP Traffic With a Certificate Name**

The following sample route file creates a secured route with edge termination with a reference to a certificate name instead of providing certificate data in the route file.

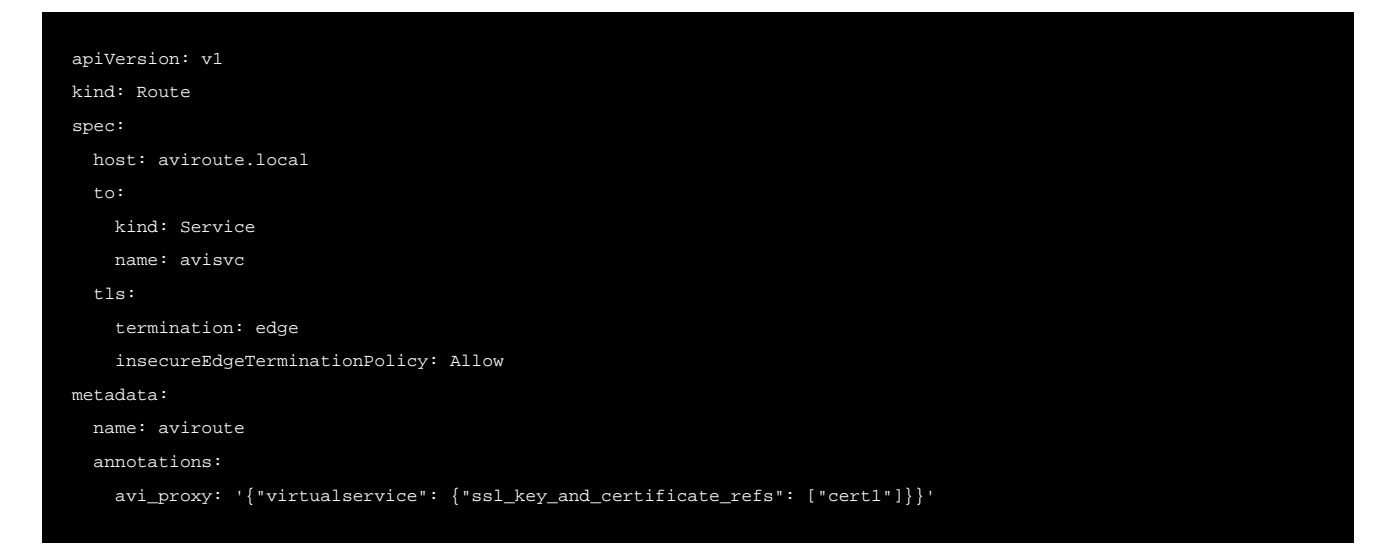

#### **Path-based Routes (dedicated mode)**

In dedicated mode, a single virtual service is created for every host name. If there are multiple routes using the same host name, each route with the same host name corresponds to a pool group(s) and pool(s) for the virtual service. HTTP request policies are automatically configured to match and perform layer 7 URL switching to the appropriate pool group.

Suppose there are 2 routes? aviroute1 and aviroute2? with host name app.os.acme.com and paths /foo and /bar, respectively. This will result in the following configuration in Avi Vantage.

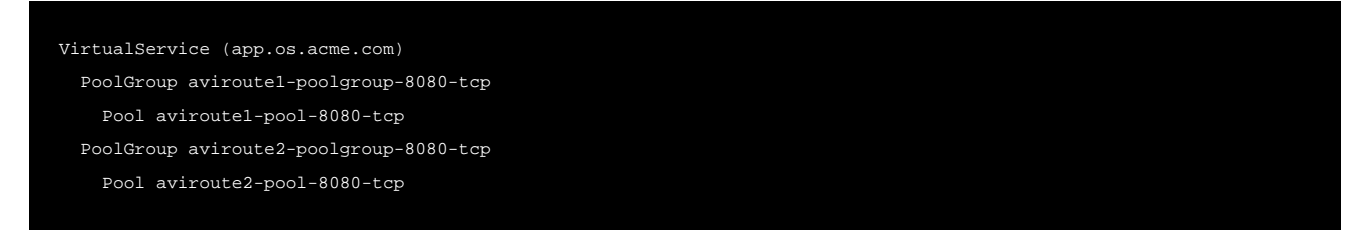

The following sample route file creates an unsecured route for host app.os.acme.com and path /foo. This maps to a virtual service called app.os.acme.com and its pool group aviroute1-poolgroup-8080-tcp.

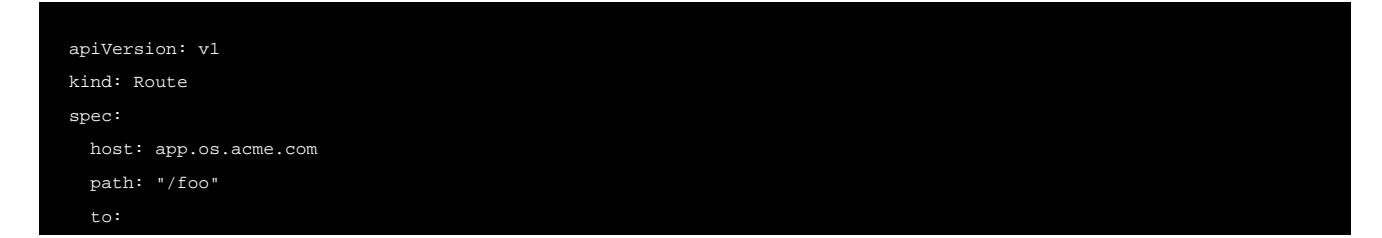

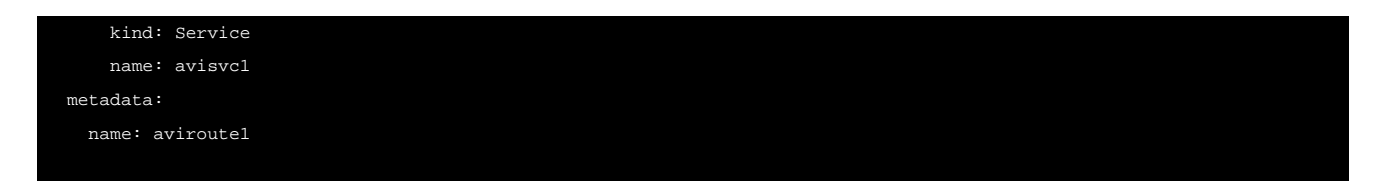

The following sample route file creates an unsecured route for host app.os.acme.com and path /bar. This maps to a virtual service called app.os.acme.com and its pool group aviroute2-poolgroup-8080-tcp.

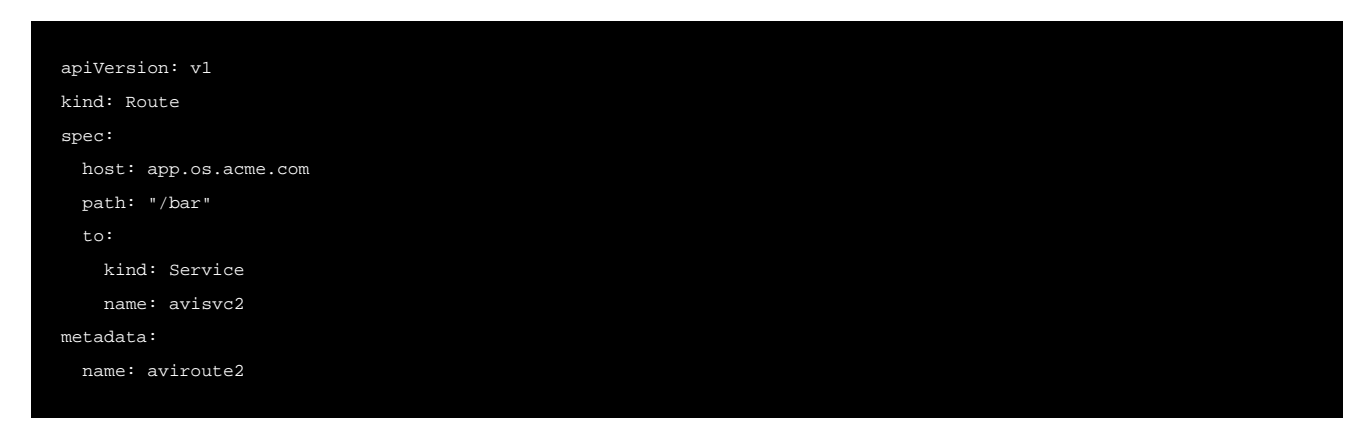

#### Notes:

Starting with release 18.1.3,

\* On assigning a virtual service on the Avi Controller, the IP of the assigned virtual service is reported back to OpenShift.

\* If route sync fails, the failure status is reported.

## **Automatic Configuration**

The following fields in the virtual services and pools objects are automatically derived from OpenShift routes by the cloud connector.

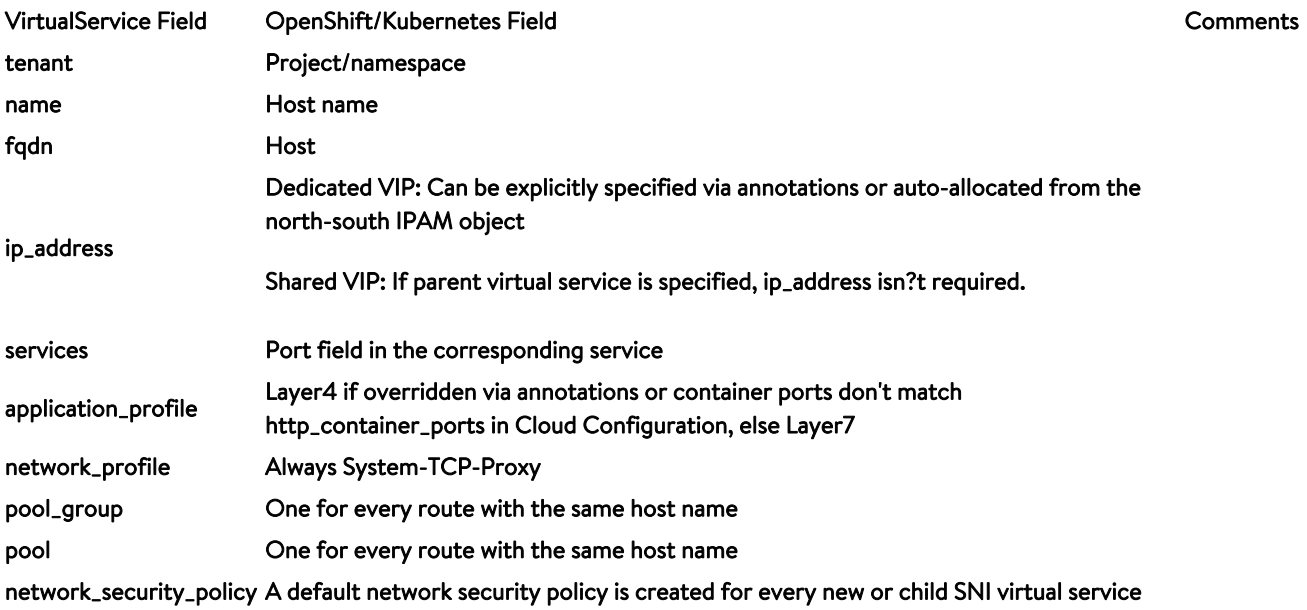

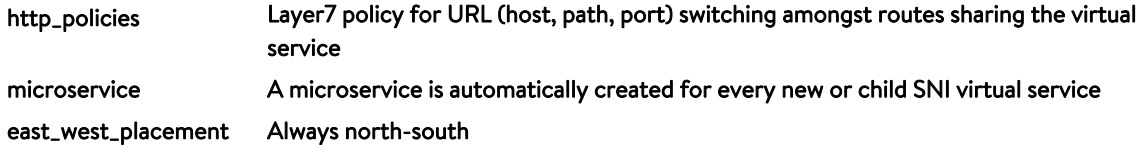

## **Annotations**

Additional configuration for Avi virtual services can be provided via annotations.

## **Automatic WAF policy**

Starting release 17.2.4, the following annotation automatically creates and attaches a Web application firewall (WAF) policy to the VirtualService. After initial creation, the WAF policy can be modified independently of the virtual service. Note that the version field is necessary, since a WAF profile was introduced in the virtual service starting this release.

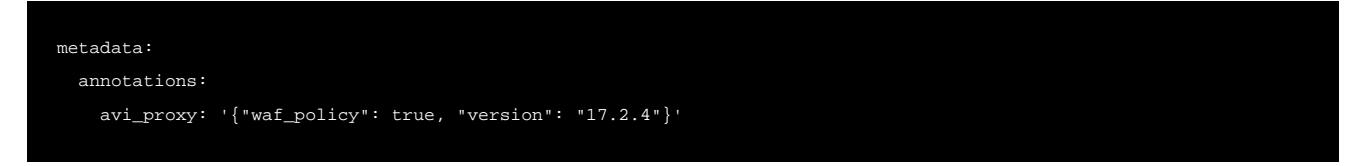

If the cloud uses the shared virtual service model and just a few Routes require WAF service, dedicated virtual services can be created just for these Routes using the dedicated\_route flag. The annotation would be as follows in this case.

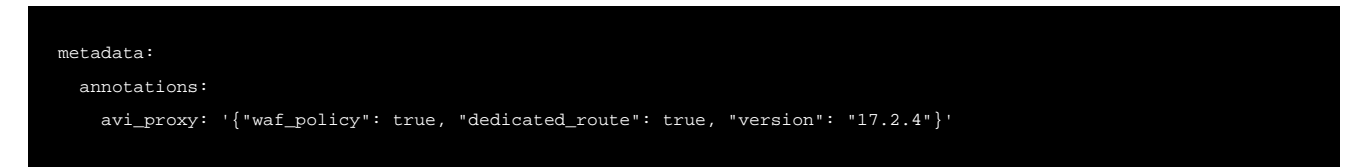